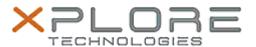

## Xplore Technologies Software Release Note

| Name                       | L10 System Monitor Software     |
|----------------------------|---------------------------------|
| File Name                  | xSysMonSetup_2.2.0.4            |
| Release Date               | June 16, 2020                   |
| This Version               | 2.2.0.4                         |
| Replaces Version           | All previous versions           |
| Intended Product           | XBOOK L10, XPAD L10, XSLATE L10 |
| File Size                  | 840 KB                          |
| Supported Operating System | Windows 10                      |

### **Fixes in this Release**

•

#### What's New in this Release

Supports Public Safety systems (iX101L3)

#### **Installation and Configuration Instructions**

# To install the System Monitor Software 2.2.0.4 update, perform the following steps:

- 1. Download the update and save to the directory location of your choice.
- 2. Uninstall any previously installed xSysMon through Apps and Features settings
- 3. Unzip the file to a location on your local drive.
- 4. Double-click the installer (xSysMonSetup.msi) and follow the prompts.

#### Licensing

Refer to your applicable end-user licensing agreement for usage terms.